# **Table of Contents**

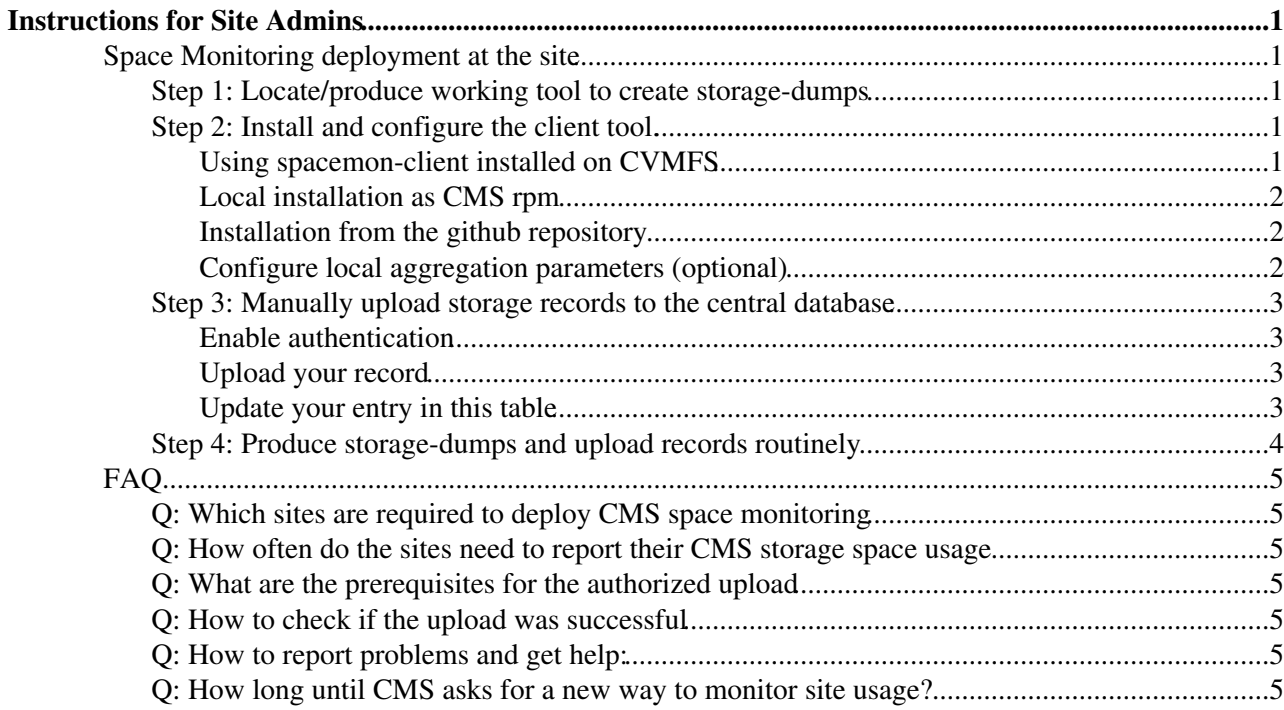

# <span id="page-1-0"></span>**Instructions for Site Admins**

This page describes steps for CMS Space Monitoring deployment at the sites.

In order to meet the [timelines,](https://twiki.cern.ch/twiki/bin/view/CMSPublic/CompProjOffice) system deployment was split in two phases:

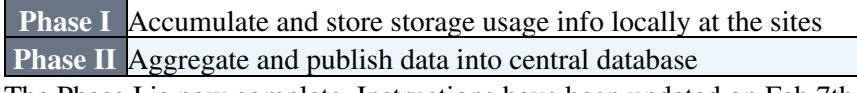

The Phase I is now complete. Instructions have been updated on Feb 7th, 2017.

# <span id="page-1-1"></span>**Space Monitoring deployment at the site**

Complete:

# <span id="page-1-2"></span>**Step 1: Locate/produce working tool to create storage-dumps**

Storage-dump tools are storage technology specific. We maintain a common [repository](https://github.com/dmwm/DMWMMON)  $\sigma$  for the CMS supported storage technologies.

There you will find instructions and scripts developed by CMS/ATLAS site admins and/or references for the tools provided with the storage solutions, as well as sample storage-dumps.

If you use your own storage-dump tool, please follow storage-dump formats as described at [https://twiki.cern.ch/twiki/bin/view/LCG/ConsistencyChecksSEsDumps#Format\\_of\\_SE\\_dumps.](https://twiki.cern.ch/twiki/bin/view/LCG/ConsistencyChecksSEsDumps#Format_of_SE_dumps)

NOTE:

- Dump should contain metadata for all files on CMS storage, including data outside the official CMS datasets
- For each file at least two values are required :
	- PFN (Physical File Name) consistent with the path returned by direct protocol in CMS Trivial ♦ File Catalog
	- $\triangleleft$  file size is bytes
- Dump files in  $txt$  format must have timestamp encoded in the file name, dumps in  $x$ <sup>n</sup> format must contain tag dump with attribute recorded, see examples in <https://github.com/dmwm/DMWMMON/tree/master/SiteInfoProviders>

Please do not hesitate to contribute your tools and bug-fixes to the common repository. You can fork the repository and make a pull request to merge your branch, or you can ask Eric for write-access.

# <span id="page-1-3"></span>**Step 2: Install and configure the client tool.**

#### <span id="page-1-4"></span>**Using spacemon-client installed on CVMFS**

The spacemon-client releases are now automatically deployed on CVMFS.

Assuming the cvmfs client is installed on your machine, you can start using spacemon-client directly from cvmfs cache, usually mounted as /cvmfs.

No setup is necessary. For convenience you may link the Utilities directory from preferred release to your working directory:

```
cd ~/mywork
ln -s /cvmfs/cms.cern.ch/spacemon-client/slc6_amd64_gcc493/cms/spacemon-client/1.0.2/DMWMMON/Spac
./Utilities/spacemon -h
```
To install CVMFS client, you can use [instructions on how to set up the CVMFS client on CMS worker nodes](https://twiki.cern.ch/twiki/bin/view/CMSPublic/CernVMFS4cms) as a reference, skipping the jobs configuration related steps.

#### <span id="page-2-0"></span>**Local installation as CMS rpm**

Show instructions  $\blacksquare$  Hide instructions  $\blacksquare$ 

Create a directory for software installation: 1.

```
mkdir sw
export sw=$PWD/sw
```
2. Bootstrap externals, this is only needed once per architecture:

```
myarch=slc6_amd64_gcc493 
repo=comp
```
3. Now configure the CMS software area and search for available spcamon-client releases:

```
wget -O $sw/bootstrap.sh http://cmsrep.cern.ch/cmssw/repos/bootstrap.sh
sh -x $sw/bootstrap.sh setup -path $sw -arch $myarch -repository $repo 2>&1|tee $sw/bootst
$sw/common/cmspkg -a $myarch update
$sw/common/cmspkg -a $myarch search spacemon-client
```
Finally, install the desired version: 4.

```
version=1.0.2
$sw/common/cmspkg -a $myarch install cms+spacemon-client+$version
```
5. To test start a new session with a clean environment

```
myarch=slc6_amd64_gcc493
sw=`pwd`/sw
source $sw/$myarch/cms/spacemon-client/1.0.2/etc/profile.d/init.sh
grid-proxy-init
spacemon -h
```
#### <span id="page-2-1"></span>**Installation from the github repository**

This method is preferred for testing and development.

```
git clone https://github.com/dmwm/DMWMMON.git
cd DMWMMON/SpaceMon
git checkout spacemon-client_1_0_2
Utilities/spacemon -h
```
#### <span id="page-2-2"></span>**Configure local aggregation parameters (optional)**

Spacemon new configuration feature allows to specify the level of depth at which directories in [[https://twiki.cern.ch/twiki/bin/view/CMS/DMWMPG\_Namespace][CMS DMWMOG Namespace] are monitored.

To view a set of globally defined configuration rules, try

```
spacemon --defaults
```
User can override or add more rules in the local configuration file, defining %USERCFG perl hash with rules in terms of PFNs, as shown in the example.

```
Show example:\blacksquare Hide example\blacksquare8USERCFG = ('/' => 3,
    '/localtests/' => -1,
```
Using spacemon-client installed on CVMFS 2

```
 '/dcache/uscmsdisk/store/user/' => 3,
 '/dcache/uscmsdisk/store/' => 4,
```
Namespace rules values define how many directory levels under the specified path are monitored.

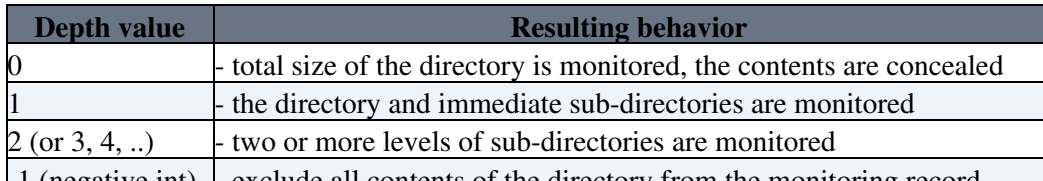

-1 (negative int) - exclude all contents of the directory from the monitoring record Spacemon will look for user's configuration in ~/.spacemonrc, this location can be overwritten with --config

option.

# <span id="page-3-0"></span>**Step 3: Manually upload storage records to the central database**

#### <span id="page-3-1"></span>**Enable authentication**

);

Upload to the central monitoring service requires certificate based authentication:

- Make sure you have *site admin* role for your site defined in the [SiteDB](https://cmsweb.cern.ch/sitedb/prod/sites)<sup> $\sigma$ </sup>.
- Make sure perl-Crypt-SSLeay rpm package is installed on the node where you do the upload. This package provides support for the https protocol used for the upload.
- An RFC 3280-compliant proxy with at least 1024-bit key strength is required.

To verify your authentication use spacemon --check-auth= command. See spacemon -h for authentication related options.

#### <span id="page-3-2"></span>**Upload your record**

By default spacemon prints the generated monitoring record on the standard output. To force the upload, add the --upload= option. For example:

spacemon --dump mystoragedump.1486494092.txt --node T2\_MY\_NODE --upload

Storage dump files compressed with gzip or bzip2 are automatically detected and uncompressed on the fly. *Beware of [issue with xml.bz2 files](https://github.com/dmwm/DMWMMON/issues/40) affecting 1.0.2 and earlier*

#### <span id="page-3-3"></span>**Update your entry in this table**

Once the upload step is complete, please add an entry for your site in the table below.

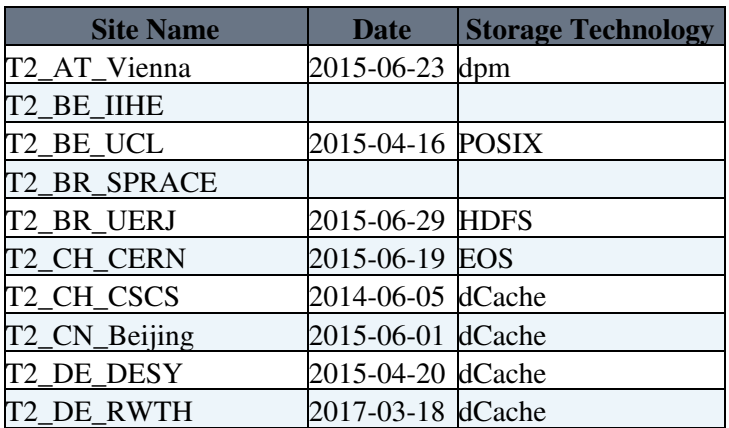

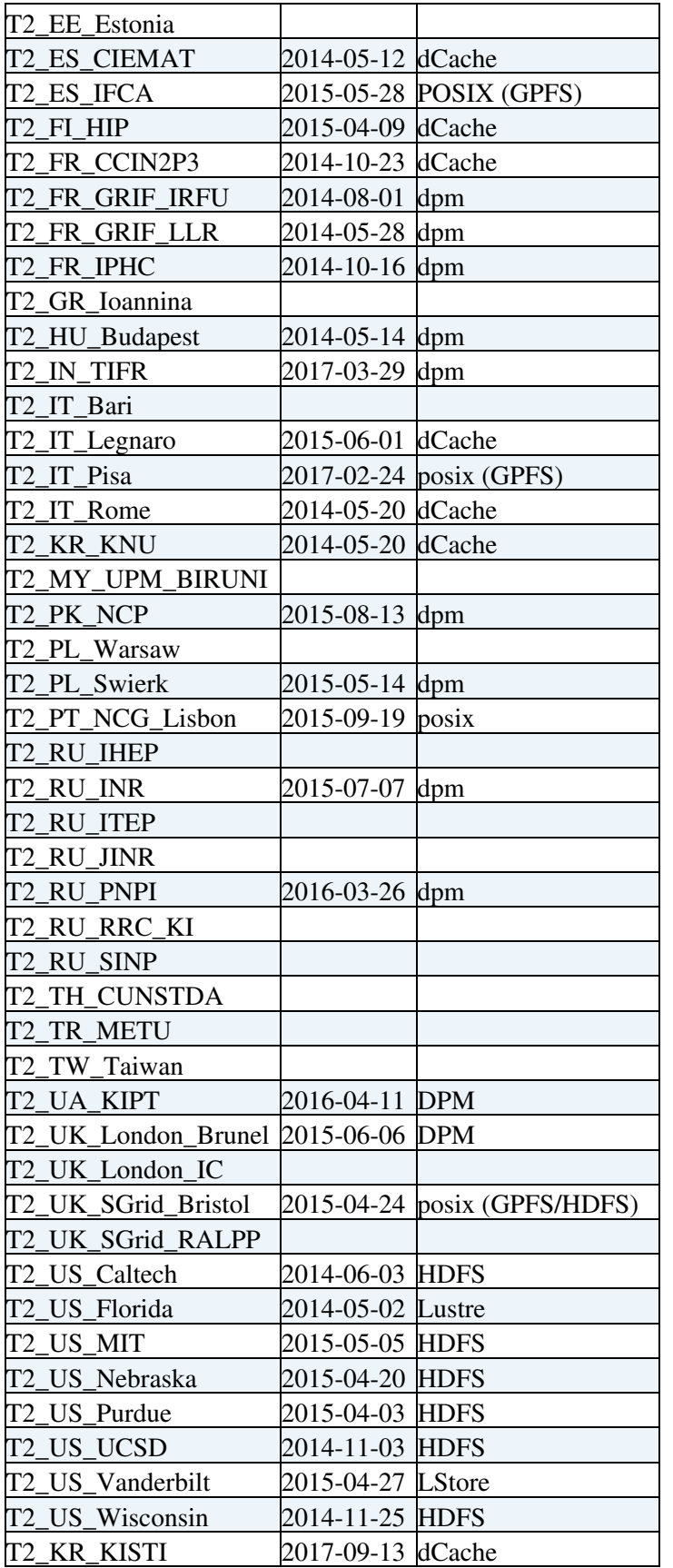

## <span id="page-4-0"></span>**Step 4: Produce storage-dumps and upload records routinely**

Sites are asked to upload storage usage records once per week.

Usually this involves setting up one cronjob to produce storage dumps, and another cronjob to run the

spacemon command.

Second cron job should have access to the storage dump file and to a valid proxy file. We recommend to use the voms proxy certificate maintained for the PhEDEx data transfers, please see [certificate management details](https://twiki.cern.ch/twiki/bin/view/CMSPublic/PhedexAdminDocsInstallation?redirectedfrom=CMS.PhedexAdminDocsInstallation#Certificate_Management).

# <span id="page-5-0"></span>**FAQ**

Frequently asked questions by the site admins :

# <span id="page-5-1"></span>**Q: Which sites are required to deploy CMS space monitoring**

**Answer:** All Tier-1 and Tier 2 sites should report space usage information for each [PhEDEx](https://twiki.cern.ch/twiki/bin/view/CMSPublic/PhEDEx) endpoint node except MSS and Buffer types.

# <span id="page-5-2"></span>**Q: How often do the sites need to report their CMS storage space usage**

**Answer:** reports are to be produced and uploaded weekly .

In case of problems with upload, e.g. is authentication expires, the sites can keep a local copy of the storage dumps, and upload it later.

The dump file name (or xml Recorded tag) must contain the timestamp when the storage dump was collected.

# <span id="page-5-3"></span>**Q: What are the prerequisites for the authorized upload**

**Answer:** The upload command requires a valid certificate with a DN registered in the [CMS SiteDB](https://cmsweb.cern.ch/sitedb/prod/sites)<sup> $\alpha$ </sup> to a person that has a ~site admin~ role for the site.

## <span id="page-5-4"></span>**Q: How to check if the upload was successful**

**Answer:** The dates of the most recent sites reports are periodically synchronized with the **Space Check** metric in [CMS dashboard](http://dashb-ssb.cern.ch/dashboard/request.py/siteview#currentView=test&highlight=true)  $\Phi$ .

To initiate the real-time update, click on the 'date' in the 'Space Check' metric column next to the respective site name.

Or use [DMWMMON data service APIs](https://cmsweb.cern.ch/dmwmmon/datasvc/doc)<sup>2</sup> to get back your records.

## <span id="page-5-5"></span>**Q: How to report problems and get help:**

**Answer:** Problems and questions related to space monitoring deployment can be sent to [hn-cms-comp-ops@cernNOSPAMPLEASE.ch.](mailto:hn-cms-comp-ops@cernNOSPAMPLEASE.ch)

In case of problems, please open a [DMWMMON github issue](https://github.com/dmwm/DMWMMON/issues) $\mathscr{P}$ .

We may ask you to provide your storage-dump for us to validate and tune the tools with, so do not delete it yet.

# <span id="page-5-6"></span>**Q: How long until CMS asks for a new way to monitor site usage?**

-- [NataliaRatnikova](https://twiki.cern.ch/twiki/bin/view/Main/NataliaRatnikova) - 14 Feb 2014

This topic: CMSPublic > SpaceMonSiteAdmin Topic revision: r82 - 2017-09-13 - GeonmoRyu

**OPETL** Copyright &© 2008-2022 by the contributing authors. All material on this **T**TWiki collaboration platform is the property of the contributing authors.

#### SpaceMonSiteAdmin < CMSPublic < TWiki

or Ideas, requests, problems regarding TWiki? use [Discourse](https://discourse.web.cern.ch/c/collaborative-editing/wikis/12) or [Send feedback](https://twiki.cern.ch/twiki/bin/view/Main/ServiceNow)